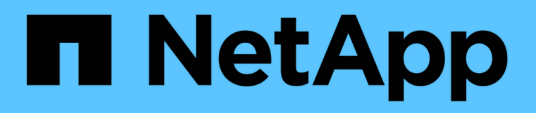

# **Planification et préparation de la mise à niveau**

StorageGRID 11.5

NetApp April 11, 2024

This PDF was generated from https://docs.netapp.com/fr-fr/storagegrid-115/upgrade/estimating-time-tocomplete-upgrade.html on April 11, 2024. Always check docs.netapp.com for the latest.

# **Sommaire**

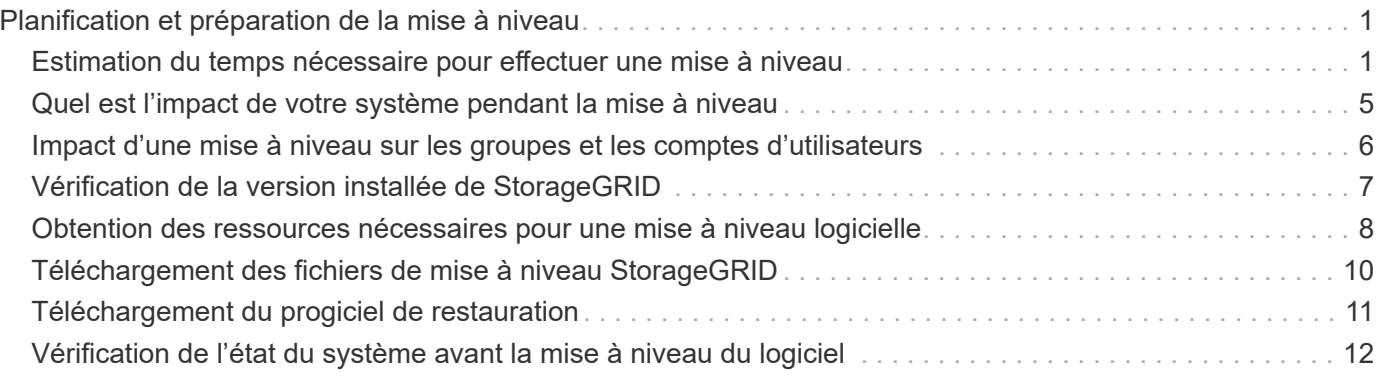

# <span id="page-2-0"></span>**Planification et préparation de la mise à niveau**

Vous devez planifier la mise à niveau de votre système StorageGRID pour vérifier que celui-ci est prêt pour la mise à niveau, et qu'elle peut être effectuée avec une interruption minimale.

### **Étapes**

- 1. ["Estimation du temps nécessaire pour effectuer une mise à niveau"](#page-2-1)
- 2. ["Quel est l'impact de votre système pendant la mise à niveau"](#page-6-0)
- 3. ["Impact d'une mise à niveau sur les groupes et les comptes d'utilisateurs"](#page-7-0)
- 4. ["Vérification de la version installée de StorageGRID"](#page-8-0)
- 5. ["Obtention des ressources nécessaires pour une mise à niveau logicielle"](#page-9-0)
- 6. ["Téléchargement des fichiers de mise à niveau StorageGRID"](#page-11-0)
- 7. ["Téléchargement du progiciel de restauration"](#page-12-0)
- 8. ["Vérification de l'état du système avant la mise à niveau du logiciel"](#page-13-0)

# <span id="page-2-1"></span>**Estimation du temps nécessaire pour effectuer une mise à niveau**

Lorsque vous envisagez une mise à niveau vers StorageGRID 11.5, vous devez tenir compte du moment auquel la mise à niveau doit avoir lieu, en fonction de la durée de la mise à niveau. Vous devez également savoir quelles opérations vous pouvez et ne pouvez pas effectuer au cours de chaque étape de la mise à niveau.

### **Description de la tâche**

Le temps nécessaire à une mise à niveau d'StorageGRID dépend de divers facteurs, tels que la charge client et les performances matérielles.

Le tableau résume les principales tâches de mise à niveau et indique le temps approximatif requis pour chaque tâche. Les étapes qui suivent le tableau fournissent des instructions que vous pouvez utiliser pour estimer le temps de mise à niveau de votre système.

> Pendant la mise à niveau de StorageGRID 11.4 vers 11.5, les tables de base de données Cassandra sur les nœuds de stockage seront mises à niveau. La tâche **Upgrade Database** se produit en arrière-plan, mais elle peut nécessiter un délai très long. Pendant la mise à niveau de la base de données, vous pouvez utiliser de nouvelles fonctionnalités en toute sécurité, appliquer des correctifs et effectuer des opérations de restauration de nœuds. Cependant, vous n'êtes peut-être pas en mesure d'effectuer d'autres procédures de maintenance.

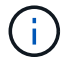

 $(i)$ 

Si une extension est urgente, effectuer l'extension avant de passer à la version 11.5.

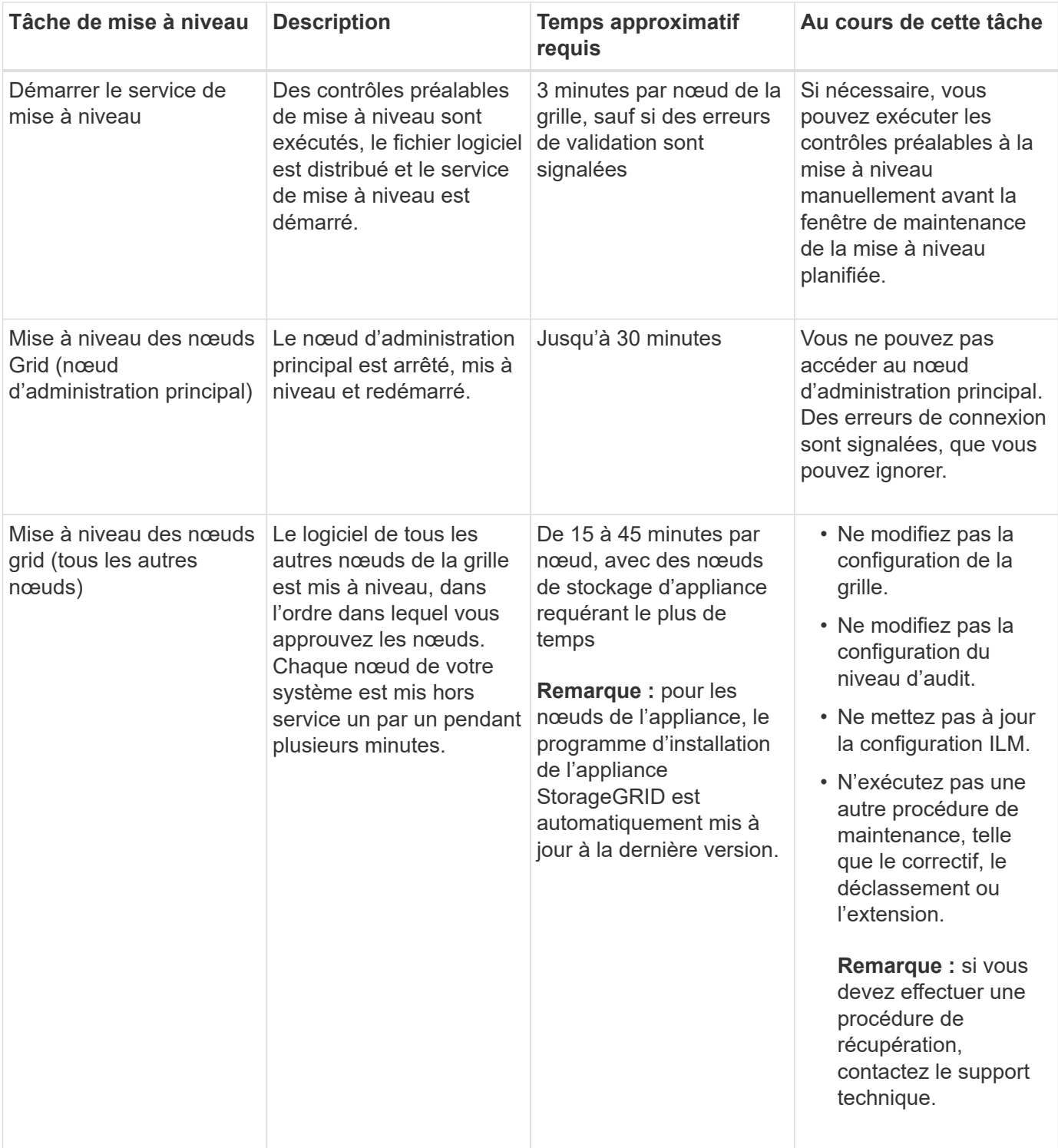

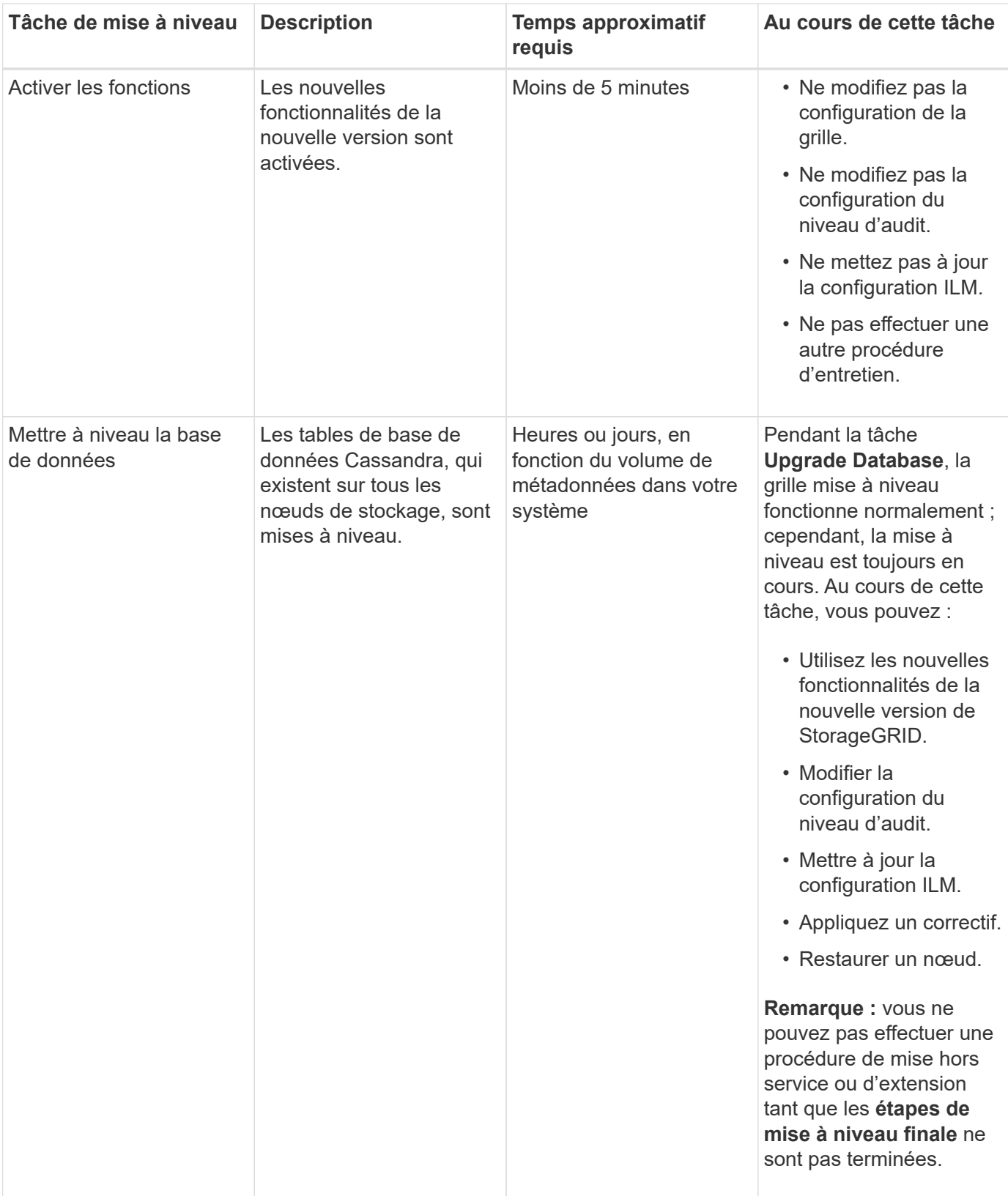

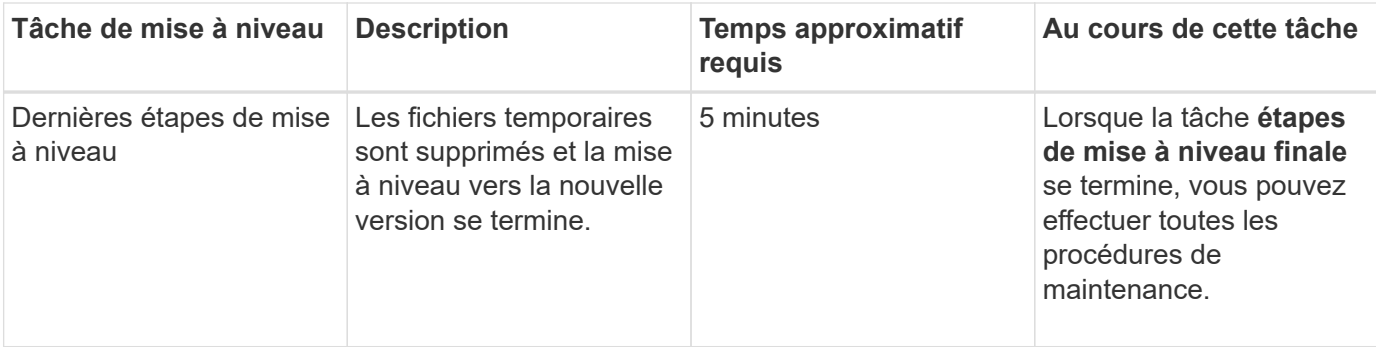

### **Étapes**

- 1. Estimer le temps nécessaire pour mettre à niveau tous les nœuds de la grille (prendre en compte toutes les tâches de mise à niveau sauf **Upgrade Database**).
	- a. Multipliez le nombre de nœuds de votre système StorageGRID par 30 minutes/nœud (moyenne).
	- b. Ajoutez 1 heure à cette heure pour prendre en compte le temps requis pour télécharger le . upgrade file, exécutez les validations de pré-vérification et effectuez les étapes de mise à niveau finale.
- 2. Si vous avez des nœuds Linux, ajoutez 15 minutes pour chaque nœud afin de tenir compte du temps nécessaire au téléchargement et à l'installation du package RPM ou DEB.
- 3. Estimer le temps nécessaire pour mettre à niveau la base de données.
	- a. Dans Grid Manager, sélectionnez **noeuds**.
	- b. Sélectionnez la première entrée dans l'arborescence (grille entière) et sélectionnez l'onglet **Storage**.
	- c. Placez le curseur sur le graphique **stockage utilisé métadonnées de l'objet** et localisez la valeur **utilisée**, qui indique le nombre d'octets de métadonnées de l'objet sur votre grille.
	- d. Divisez la valeur **Used** par 1.5 To/jour pour déterminer le nombre de jours nécessaires à la mise à niveau de la base de données.
- 4. Calculer le temps total estimé pour la mise à niveau en ajoutant les résultats des étapes 1, 2 et 3.

### **Exemple : estimer le temps nécessaire pour passer de StorageGRID 11.4 à 11.5**

Supposons que votre système dispose de 14 nœuds de grille, dont 8 sont des nœuds Linux. Supposons également que la valeur **Used** pour les métadonnées d'objet est de 6 To.

- 1. Multipliez 14 par 30 minutes/nœud et ajoutez 1 heure. La durée estimée de mise à niveau de tous les nœuds est de 8 heures.
- 2. Plusieurs 8 à 15 minutes/nœud pour tenir compte du temps d'installation du package RPM ou DEB sur les nœuds Linux. La durée estimée de cette étape est de 2 heures.
- 3. Diviser 6 par 1.5 To/jour. Le nombre de jours estimé pour la tâche **Upgrade Database** est de 4 jours.

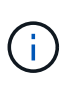

Pendant que la tâche **Upgrade Database** est en cours d'exécution, vous pouvez utiliser en toute sécurité de nouvelles fonctionnalités, appliquer des correctifs et effectuer des opérations de récupération de nœud.

4. Ajoutez les valeurs ensemble. Vous devez prévoir 5 jours pour terminer la mise à niveau de votre système vers StorageGRID 11.5.0.

# <span id="page-6-0"></span>**Quel est l'impact de votre système pendant la mise à niveau**

Vous devez comprendre en quoi votre système StorageGRID sera affecté lors de la mise à niveau.

### **Les mises à niveau de StorageGRID ne générant pas de perturbation**

Le système StorageGRID peut ingérer et récupérer les données depuis les applications client tout au long du processus de mise à niveau. Les nœuds de grid sont mis hors service un par un lors de la mise à niveau. Il n'y a donc pas de temps lorsque tous les nœuds de grid sont indisponibles.

Pour assurer une disponibilité continue, vérifiez que les objets sont stockés de manière redondante avec les règles ILM appropriées. Vous devez également vous assurer que tous les clients S3 ou Swift externes sont configurés pour envoyer des demandes à l'un des éléments suivants :

- Terminal StorageGRID configuré comme groupe haute disponibilité
- Équilibreur de charge tiers haute disponibilité
- Plusieurs nœuds de passerelle pour chaque client
- Plusieurs nœuds de stockage pour chaque client

### **Le micrologiciel de l'appliance est mis à niveau**

Lors de la mise à niveau vers StorageGRID 11.5 :

- Tous les nœuds d'appliance StorageGRID sont automatiquement mis à niveau vers la version 3.5 du firmware du programme d'installation de l'appliance StorageGRID.
- Les appliances SG6060 et SGF6024 sont automatiquement mises à niveau vers la version 3B03.EX du firmware du BIOS et la version BMC 3.90.07 du micrologiciel.
- Les appareils SG100 et SG1000 sont automatiquement mis à niveau vers la version 3B08.EC du micrologiciel du BIOS et la version 4.64.07 du microprogramme du BMC.

### **Il est possible que des alertes soient déclenchées**

Des alertes peuvent être déclenchées lorsque les services démarrent et s'arrêtent, et lorsque le système StorageGRID fonctionne comme un environnement de version mixte (certains nœuds de grid exécutant une version antérieure, alors que d'autres ont été mis à niveau vers une version plus récente). Par exemple, l'alerte **Impossible de communiquer avec le nœud** lorsque les services sont arrêtés, ou l'alerte **Cassandra communication error** s'affiche lorsque certains nœuds ont été mis à niveau vers StorageGRID 11.5 mais que d'autres nœuds exécutent toujours StorageGRID 11.4.

En général, ces alertes s'efface une fois la mise à niveau terminée.

Une fois la mise à niveau terminée, vous pouvez consulter les alertes relatives à la mise à niveau en sélectionnant **alertes récemment résolues** dans le tableau de bord de Grid Manager.

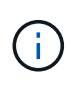

Lors de la mise à niveau vers StorageGRID 11.5, l'alerte **placement ILM inaccessible** peut être déclenchée lorsque les nœuds de stockage sont arrêtés. Cette alerte peut persister 1 jour après la fin de la mise à niveau.

### **De nombreuses notifications SNMP sont générées**

Notez que de nombreuses notifications SNMP peuvent être générées lorsque les nœuds de la grille sont arrêtés et redémarrés lors de la mise à niveau. Pour éviter des notifications excessives, décochez la case **Activer les notifications d'agent SNMP** (**Configuration** > **surveillance** > **agent SNMP**) pour désactiver les notifications SNMP avant de démarrer la mise à niveau. Ensuite, réactivez les notifications une fois la mise à niveau terminée.

### **Les modifications de configuration sont restreintes**

Jusqu'à la fin de la tâche **Activer la nouvelle fonction** :

- Ne modifiez pas la configuration de la grille.
- Ne modifiez pas la configuration du niveau d'audit.
- N'activez ni ne désactivez aucune nouvelle fonction.
- Ne mettez pas à jour la configuration ILM. Sinon, vous risquez d'avoir un comportement ILM incohérent et inattendu.
- N'appliquez pas de correctif ou ne restaurez pas un nœud de grille.

Jusqu'à la fin de la tâche **étapes de mise à niveau finale** :

- Ne pas effectuer de procédure d'expansion.
- Ne pas effectuer de procédure de mise hors service.

## <span id="page-7-0"></span>**Impact d'une mise à niveau sur les groupes et les comptes d'utilisateurs**

Vous devez comprendre l'impact de la mise à niveau StorageGRID, afin de pouvoir mettre à jour les groupes et les comptes utilisateur de manière appropriée une fois la mise à niveau terminée.

### **Modification des autorisations et des options de groupe**

Après la mise à niveau vers StorageGRID 11.5, sélectionnez éventuellement les nouvelles autorisations et options suivantes (**Configuration** > **contrôle d'accès** > **groupes d'administration**).

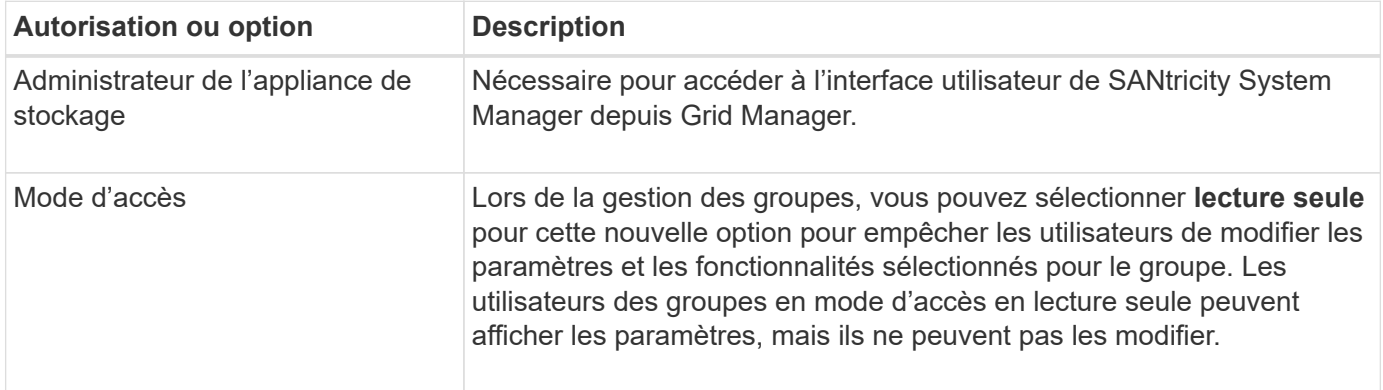

#### **Informations associées**

# <span id="page-8-0"></span>**Vérification de la version installée de StorageGRID**

Avant de démarrer la mise à niveau, vous devez vérifier que la version précédente de StorageGRID est actuellement installée avec le dernier correctif disponible appliqué.

### **Étapes**

- 1. Connectez-vous au Grid Manager à l'aide d'un navigateur pris en charge.
- 2. Sélectionnez **aide** > **à propos**.
- 3. Vérifiez que la **version** est 11.4.*x.y*.

Dans StorageGRID 11.4.*x.y* version numéro:

- La version majeure a une valeur *x* de 0 (11.4.0).
- Une version mineure, si disponible, a une valeur *x* autre que 0 (par exemple, 11.4.1).
- Un correctif, si disponible, a une valeur *y* (par exemple, 11.4.0.1).

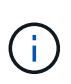

Si vous disposez d'une version antérieure de StorageGRID, vous devez effectuer la mise à niveau vers n'importe quelle version 11.4 avant de procéder à la mise à niveau vers StorageGRID 11.5. La mise à niveau vers StorageGRID 11.5 n'est pas nécessairement la plus élevée dans 11.4 versions mineures.

4. Si vous n'utilisez pas StorageGRID 11.4, vous devez effectuer une mise à niveau vers la version 11.4, une version à la fois, en suivant les instructions de chaque version.

Vous devez également appliquer le dernier correctif pour chaque version de StorageGRID avant de passer au niveau suivant.

Un chemin de mise à niveau possible est indiqué dans l'exemple.

5. Une fois que vous êtes sur StorageGRID 11.4, rendez-vous sur la page des téléchargements NetApp pour StorageGRID et vérifiez si des correctifs sont disponibles pour votre version StorageGRID 11.4.*x*.

["Téléchargement NetApp : StorageGRID"](https://mysupport.netapp.com/site/products/all/details/storagegrid/downloads-tab)

- 6. Vérifiez que le dernier correctif est appliqué à votre version de StorageGRID 11.4.*x*.
- 7. Si nécessaire, téléchargez et appliquez le dernier correctif StorageGRID 11.4.*x.y* pour votre version StorageGRID 11.4.*x*.

Pour plus d'informations sur l'application des correctifs, reportez-vous aux instructions de récupération et de maintenance.

### **Exemple : préparation de la mise à niveau vers StorageGRID 11.5 à partir de la version 11.3.0.8**

L'exemple suivant montre les étapes de mise à niveau pour préparer une mise à niveau de StorageGRID version 11.3.0.8 vers version 11.5. Avant de pouvoir effectuer la mise à niveau vers StorageGRID 11.5, votre système doit disposer d'une version de StorageGRID 11.4 installée avec le dernier correctif.

Téléchargez et installez le logiciel dans l'ordre suivant pour préparer votre système à la mise à niveau :

- 1. Appliquez le dernier correctif StorageGRID 11.3.0.*y*.
- 2. Passez à la version principale de StorageGRID 11.4.0. (Vous n'avez pas besoin d'installer de versions 11.4.*x* mineures.)
- 3. Appliquez le dernier correctif StorageGRID 11.4.0.*y*.

### **Informations associées**

["Administrer StorageGRID"](https://docs.netapp.com/fr-fr/storagegrid-115/admin/index.html)

["Maintenance et récupération"](https://docs.netapp.com/fr-fr/storagegrid-115/maintain/index.html)

# <span id="page-9-0"></span>**Obtention des ressources nécessaires pour une mise à niveau logicielle**

Avant de commencer la mise à niveau du logiciel, vous devez obtenir tous les supports nécessaires pour que la mise à niveau soit effectuée avec succès.

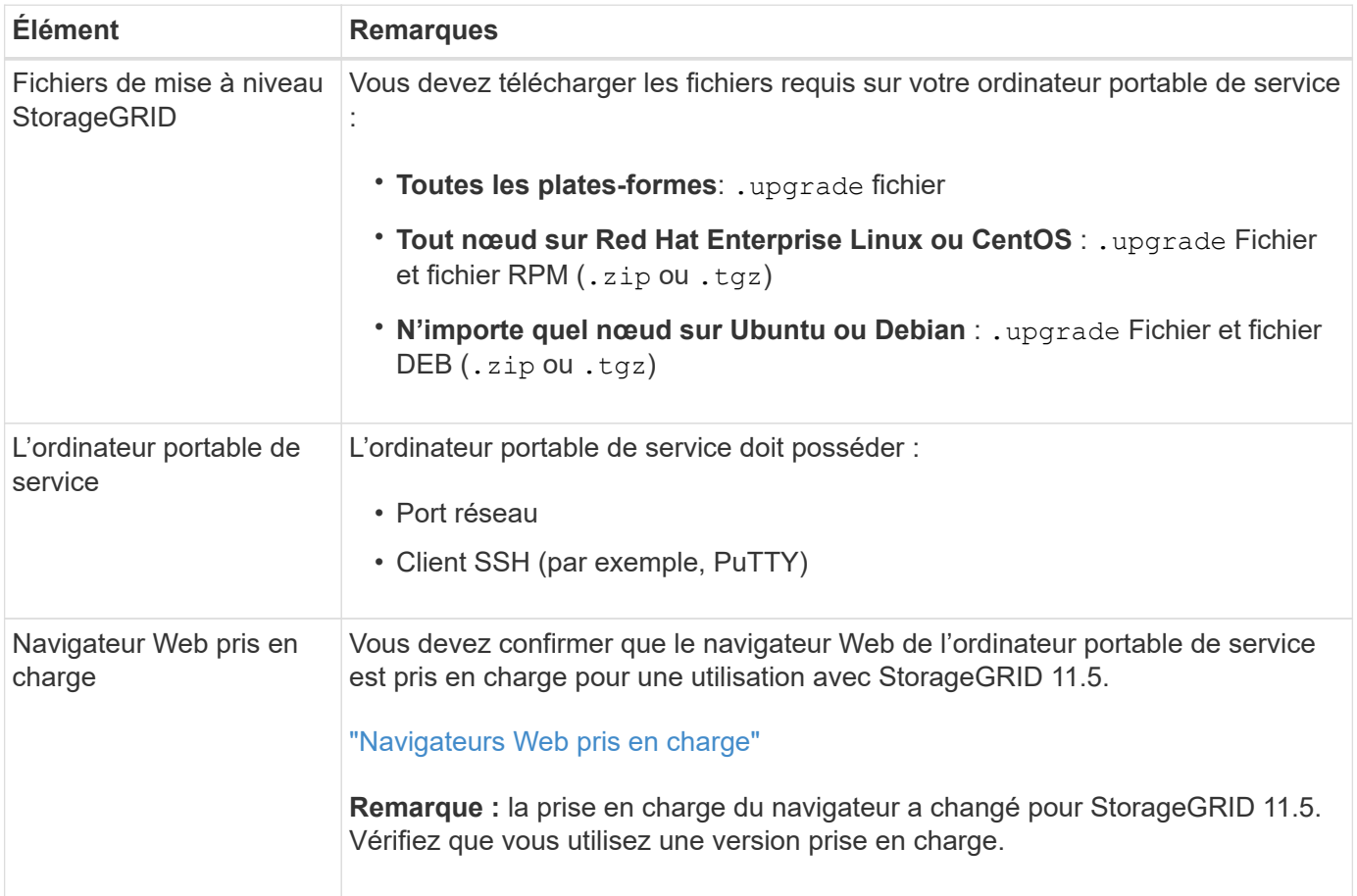

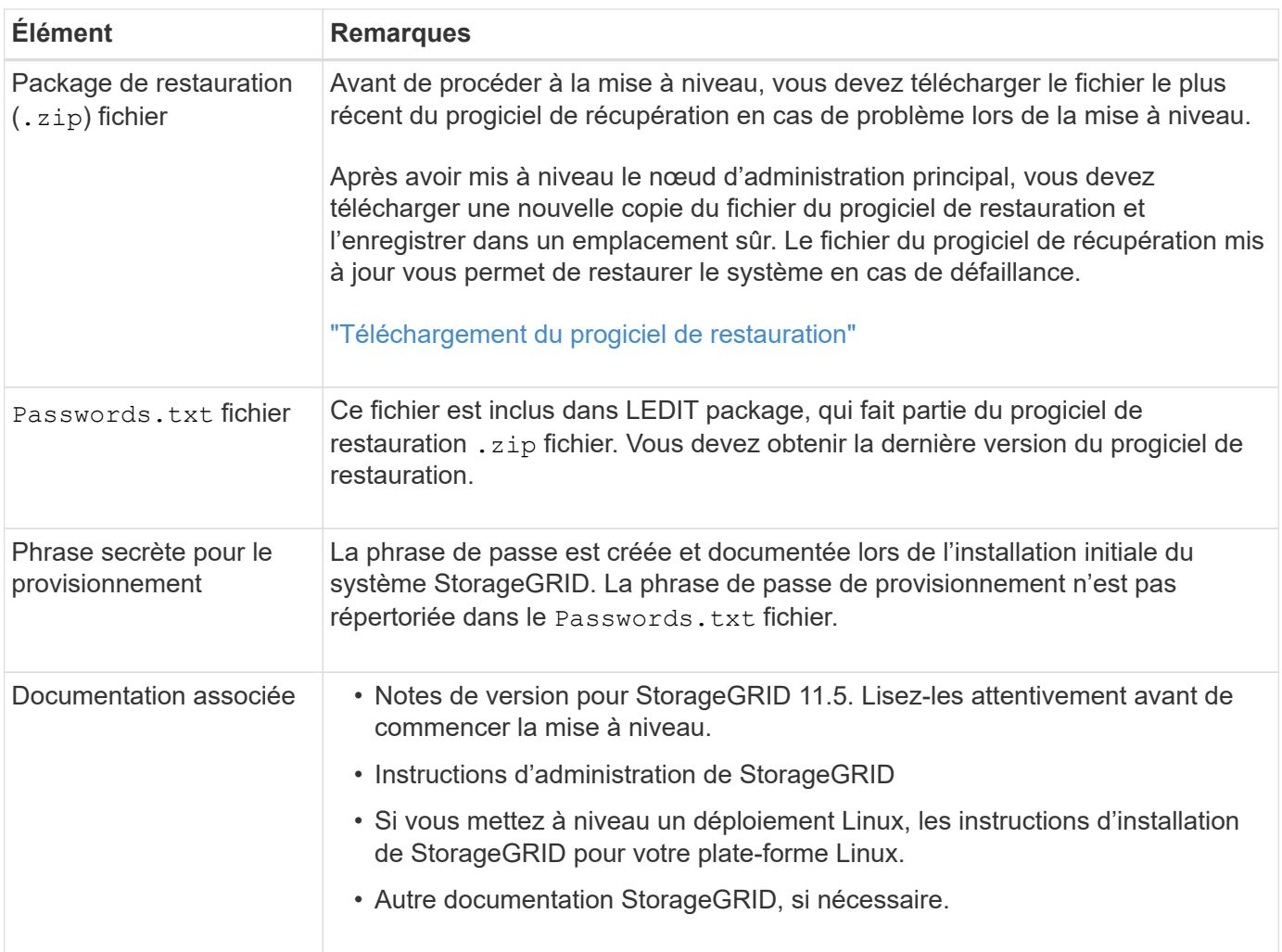

### **Informations associées**

["Navigateurs Web pris en charge"](#page-10-0)

["Administrer StorageGRID"](https://docs.netapp.com/fr-fr/storagegrid-115/admin/index.html)

["Installez Red Hat Enterprise Linux ou CentOS"](https://docs.netapp.com/fr-fr/storagegrid-115/rhel/index.html)

["Installez Ubuntu ou Debian"](https://docs.netapp.com/fr-fr/storagegrid-115/ubuntu/index.html)

["Installez VMware"](https://docs.netapp.com/fr-fr/storagegrid-115/vmware/index.html)

["Téléchargement des fichiers de mise à niveau StorageGRID"](#page-11-0)

["Téléchargement du progiciel de restauration"](#page-12-0)

["Notes de mise à jour"](https://docs.netapp.com/fr-fr/storagegrid-115/release-notes/index.html)

## <span id="page-10-0"></span>**Navigateurs Web pris en charge**

Vous devez utiliser un navigateur Web pris en charge.

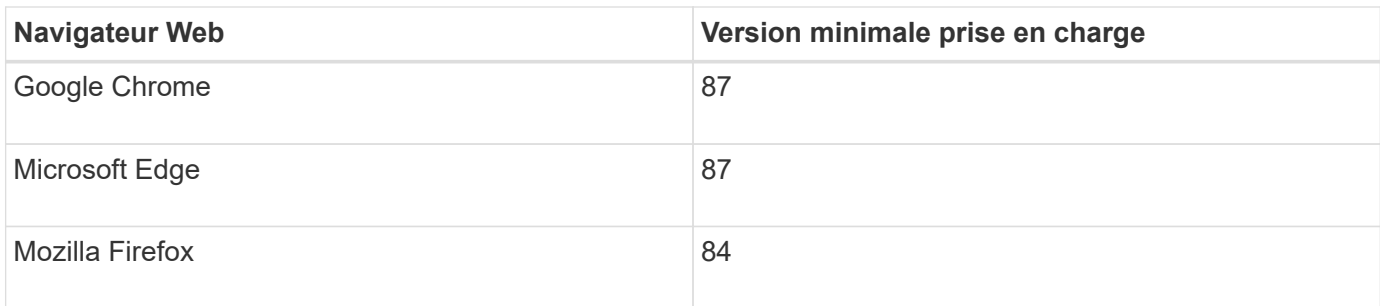

Vous devez régler la fenêtre du navigateur sur une largeur recommandée.

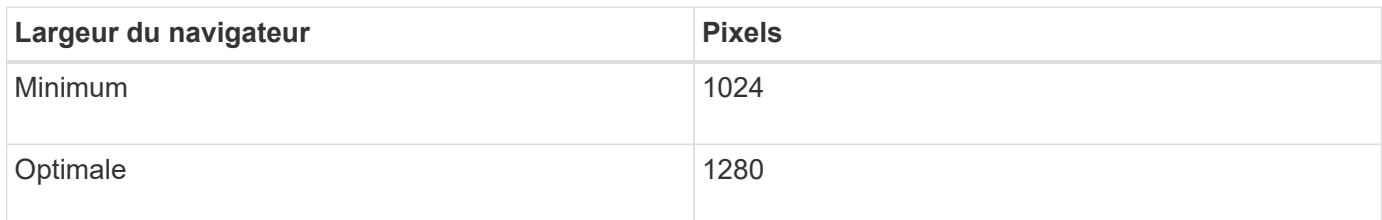

# <span id="page-11-0"></span>**Téléchargement des fichiers de mise à niveau StorageGRID**

Vous devez télécharger les fichiers requis sur un ordinateur portable de service avant de mettre à niveau votre système StorageGRID.

### **Ce dont vous avez besoin**

Vous devez avoir installé tous les correctifs requis pour la version du logiciel StorageGRID que vous mettez à niveau. Reportez-vous à la procédure de correctif dans les instructions de récupération et de maintenance.

#### **Description de la tâche**

Vous devez télécharger le .upgrade archivage pour toutes les plateformes. Si des nœuds sont déployés sur des hôtes Linux, vous devez également télécharger une archive RPM ou DEB que vous installerez avant de commencer la mise à niveau.

### **Étapes**

1. Accédez à la page de téléchargements NetApp pour StorageGRID.

["Téléchargement NetApp : StorageGRID"](https://mysupport.netapp.com/site/products/all/details/storagegrid/downloads-tab)

2. Sélectionnez le bouton pour télécharger la dernière version ou sélectionnez une autre version dans le menu déroulant et sélectionnez **Go**.

Les versions du logiciel StorageGRID ont le format suivant : 11.*x.y*. Les correctifs StorageGRID ont le format suivant : 11.*x.y.z*.

- 3. Connectez-vous avec le nom d'utilisateur et le mot de passe de votre compte NetApp.
- 4. Si une instruction attention/MustRead s'affiche, lisez-la et cochez la case.

Cette instruction s'affiche si un correctif est requis pour la version.

5. Lisez le contrat de licence de l'utilisateur final, cochez la case, puis sélectionnez **accepter et continuer**.

La page des téléchargements de la version sélectionnée s'affiche. La page contient trois colonnes :

- Installez StorageGRID
- Mettez à niveau StorageGRID
- Fichiers de prise en charge pour les appliances StorageGRID
- 6. Dans la colonne **Upgrade StorageGRID**, sélectionnez et téléchargez le .upgrade archivage.

Toutes les plateformes nécessitent le .upgrade archivage.

7. Si des nœuds sont déployés sur des hôtes Linux, téléchargez également l'archive RPM ou DEB dans l'un ou l'autre .tgz ou .zip format.

Vous devez installer l'archive RPM ou DEB sur tous les nœuds Linux avant de démarrer la mise à niveau.

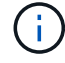

Aucun fichier supplémentaire n'est requis pour le SG100 ou le SG1000.

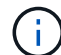

Sélectionner . zip Fichier si vous exécutez Windows sur l'ordinateur portable de service.

- Red Hat Enterprise Linux ou CentOS StorageGRID-Webscale-*version*-RPM-*uniqueID*.zip StorageGRID-Webscale-*version*-RPM-*uniqueID*.tgz
- Ubuntu ou Debian StorageGRID-Webscale-*version*-DEB-*uniqueID*.zip StorageGRID-Webscale-*version*-DEB-*uniqueID*.tgz

#### **Informations associées**

["Linux : installation du package RPM ou DEB sur tous les hôtes"](https://docs.netapp.com/fr-fr/storagegrid-115/upgrade/linux-installing-rpm-or-deb-package-on-all-hosts.html)

["Maintenance et récupération"](https://docs.netapp.com/fr-fr/storagegrid-115/maintain/index.html)

# <span id="page-12-0"></span>**Téléchargement du progiciel de restauration**

Le fichier progiciel de récupération vous permet de restaurer le système StorageGRID en cas de défaillance.

#### **Ce dont vous avez besoin**

- Vous devez être connecté à Grid Manager à l'aide d'un navigateur pris en charge.
- Vous devez disposer de la phrase secrète pour le provisionnement.
- Vous devez disposer d'autorisations d'accès spécifiques.

#### **Description de la tâche**

Téléchargez le fichier du pack de récupération actuel avant de modifier la topologie du grid sur le système StorageGRID ou avant de mettre à niveau le logiciel. Téléchargez ensuite une nouvelle copie du progiciel de récupération après avoir modifié la topologie de la grille ou après la mise à niveau du logiciel.

### **Étapes**

- 1. Sélectionnez **Maintenance** > **système** > **progiciel de récupération**.
- 2. Saisissez le mot de passe de provisionnement et sélectionnez **Démarrer le téléchargement**.

Le téléchargement commence immédiatement.

- 3. Une fois le téléchargement terminé :
	- a. Ouvrez le .zip fichier.
	- b. Vérifiez qu'elle inclut un qpt-backup et un intérieur. zip fichier.
	- c. Extraire l'intérieur .zip fichier.
	- d. Confirmez que vous pouvez ouvrir le Passwords.txt fichier.
- 4. Copiez le fichier du progiciel de restauration téléchargé ( $\text{.zip}$ ) à deux emplacements sûrs, sécurisés et séparés.

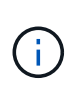

Le fichier du progiciel de récupération doit être sécurisé car il contient des clés de cryptage et des mots de passe qui peuvent être utilisés pour obtenir des données du système StorageGRID.

#### **Informations associées**

["Administrer StorageGRID"](https://docs.netapp.com/fr-fr/storagegrid-115/admin/index.html)

# <span id="page-13-0"></span>**Vérification de l'état du système avant la mise à niveau du logiciel**

Avant de mettre à niveau un système StorageGRID, vous devez vérifier que celui-ci est prêt à effectuer la mise à niveau. Vous devez vous assurer que le système fonctionne normalement et que tous les nœuds de la grille sont opérationnels.

### **Étapes**

- 1. Connectez-vous au Grid Manager à l'aide d'un navigateur pris en charge.
- 2. Recherchez et résolvez les alertes actives.

Pour plus d'informations sur des alertes spécifiques, reportez-vous aux instructions de surveillance et de dépannage.

- 3. Confirmez qu'aucune tâche de grille en conflit n'est active ou en attente.
	- a. Sélectionnez **support** > **Outils** > **topologie de grille**.
	- b. Sélectionnez *site* > *primary Admin Node* > **CMN** > **Grid Tasks** > **Configuration**.

Les tâches d'évaluation de la gestion du cycle de vie des informations (IDME) sont les seules tâches de grille pouvant être exécutées simultanément avec la mise à niveau logicielle.

c. Si d'autres tâches de grille sont actives ou en attente, attendez qu'elles aient terminé ou lâchés leur verrouillage.

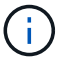

Contactez le support technique si une tâche ne se termine pas ou ne relâche pas son verrouillage.

4. Reportez-vous aux listes des ports internes et externes de la version 11.5 des directives de mise en réseau et assurez-vous que tous les ports requis sont ouverts avant la mise à niveau.

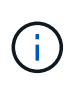

Si vous avez ouvert des ports de pare-feu personnalisés, vous êtes averti au cours de la vérification préalable de la mise à niveau. Vous devez contacter le support technique avant de procéder à la mise à niveau.

### **Informations associées**

["Moniteur et amp ; dépannage"](https://docs.netapp.com/fr-fr/storagegrid-115/monitor/index.html)

["Administrer StorageGRID"](https://docs.netapp.com/fr-fr/storagegrid-115/admin/index.html)

["Maintenance et récupération"](https://docs.netapp.com/fr-fr/storagegrid-115/maintain/index.html)

["Instructions réseau"](https://docs.netapp.com/fr-fr/storagegrid-115/network/index.html)

#### **Informations sur le copyright**

Copyright © 2024 NetApp, Inc. Tous droits réservés. Imprimé aux États-Unis. Aucune partie de ce document protégé par copyright ne peut être reproduite sous quelque forme que ce soit ou selon quelque méthode que ce soit (graphique, électronique ou mécanique, notamment par photocopie, enregistrement ou stockage dans un système de récupération électronique) sans l'autorisation écrite préalable du détenteur du droit de copyright.

Les logiciels dérivés des éléments NetApp protégés par copyright sont soumis à la licence et à l'avis de nonresponsabilité suivants :

CE LOGICIEL EST FOURNI PAR NETAPP « EN L'ÉTAT » ET SANS GARANTIES EXPRESSES OU TACITES, Y COMPRIS LES GARANTIES TACITES DE QUALITÉ MARCHANDE ET D'ADÉQUATION À UN USAGE PARTICULIER, QUI SONT EXCLUES PAR LES PRÉSENTES. EN AUCUN CAS NETAPP NE SERA TENU POUR RESPONSABLE DE DOMMAGES DIRECTS, INDIRECTS, ACCESSOIRES, PARTICULIERS OU EXEMPLAIRES (Y COMPRIS L'ACHAT DE BIENS ET DE SERVICES DE SUBSTITUTION, LA PERTE DE JOUISSANCE, DE DONNÉES OU DE PROFITS, OU L'INTERRUPTION D'ACTIVITÉ), QUELLES QU'EN SOIENT LA CAUSE ET LA DOCTRINE DE RESPONSABILITÉ, QU'IL S'AGISSE DE RESPONSABILITÉ CONTRACTUELLE, STRICTE OU DÉLICTUELLE (Y COMPRIS LA NÉGLIGENCE OU AUTRE) DÉCOULANT DE L'UTILISATION DE CE LOGICIEL, MÊME SI LA SOCIÉTÉ A ÉTÉ INFORMÉE DE LA POSSIBILITÉ DE TELS DOMMAGES.

NetApp se réserve le droit de modifier les produits décrits dans le présent document à tout moment et sans préavis. NetApp décline toute responsabilité découlant de l'utilisation des produits décrits dans le présent document, sauf accord explicite écrit de NetApp. L'utilisation ou l'achat de ce produit ne concède pas de licence dans le cadre de droits de brevet, de droits de marque commerciale ou de tout autre droit de propriété intellectuelle de NetApp.

Le produit décrit dans ce manuel peut être protégé par un ou plusieurs brevets américains, étrangers ou par une demande en attente.

LÉGENDE DE RESTRICTION DES DROITS : L'utilisation, la duplication ou la divulgation par le gouvernement sont sujettes aux restrictions énoncées dans le sous-paragraphe (b)(3) de la clause Rights in Technical Data-Noncommercial Items du DFARS 252.227-7013 (février 2014) et du FAR 52.227-19 (décembre 2007).

Les données contenues dans les présentes se rapportent à un produit et/ou service commercial (tel que défini par la clause FAR 2.101). Il s'agit de données propriétaires de NetApp, Inc. Toutes les données techniques et tous les logiciels fournis par NetApp en vertu du présent Accord sont à caractère commercial et ont été exclusivement développés à l'aide de fonds privés. Le gouvernement des États-Unis dispose d'une licence limitée irrévocable, non exclusive, non cessible, non transférable et mondiale. Cette licence lui permet d'utiliser uniquement les données relatives au contrat du gouvernement des États-Unis d'après lequel les données lui ont été fournies ou celles qui sont nécessaires à son exécution. Sauf dispositions contraires énoncées dans les présentes, l'utilisation, la divulgation, la reproduction, la modification, l'exécution, l'affichage des données sont interdits sans avoir obtenu le consentement écrit préalable de NetApp, Inc. Les droits de licences du Département de la Défense du gouvernement des États-Unis se limitent aux droits identifiés par la clause 252.227-7015(b) du DFARS (février 2014).

#### **Informations sur les marques commerciales**

NETAPP, le logo NETAPP et les marques citées sur le site<http://www.netapp.com/TM>sont des marques déposées ou des marques commerciales de NetApp, Inc. Les autres noms de marques et de produits sont des marques commerciales de leurs propriétaires respectifs.